# **3-Way Conferencing**

## Usage

- 1. Call the first participant and press the R key during the call.
- 2. Dial the second participant's number.
- 3. Wait until the second participant answers the call and then press the key sequence (a) 3. Now you can talk to both participants.

  4. To finish the conference call, simply hang up.

#### Note:

The conference call will finish as soon as the initiator hangs up.

| Button | Function                                                                                                    |
|--------|----------------------------------------------------------------------------------------------------|
| R 1    | The call with the current partner will be terminated and you can talk to the person waiting in the queue.                                            |
| R 2    | Back to the first participant. The other participant is put to wait in the queue. To switch between the two persons, use the key sequence once more. |

# **Telephone Operation Codes**

The following codes can be used on telephones connected to your VoIP DSL router.

| Code | Description                                                             | Function                                                                                                    |
|------|-------------------------------------------------------------------------|----------------------------------------------------------------------------------------------------|
| *20  | Listen to voice mail<br>messages                                        | Take your handset and type the code to listen to your voice mails. Then:  • Press 1 to listen to the previous message.  • Press 2 to listen to the next message.  • Press 3 to delete all messages.                                                                                                    |
| *3 0 | Record a greeting for your voice mail                                   | Pick up your phone and dial the code. After you hear the confirmation tone, you can record your own greeting.                                                                                                    |
| *68  | Redial                                                                  | Pick up your phone and dial the code. Now the last dialed number is called again.                                                                                                    |
| *69  | Callback                                                                | Pick up your phone and dial the code. Now the last number that called you will be called.                                                                                                    |
| *78  | Enable Emergency<br>Number                                              | Pick up your phone and dial the code. After you hear the confirmation code, the function                                                                                                    |
| *79  | Disable Emergency<br>Number                                             | will be enabled or disabled.                                                                                                    |
| *8 0 | Enable "Block<br>anonymous calls"<br>Disable "Block<br>anonymous calls" | Pick up your phone and dial the code. After you hear the confirmation code, the function will be enabled or disabled.                                                                                                    |
| *86  | Enable "Do Not<br>Disturb"                                              | Pick up your phone and dial the code. After you hear the confirmation code, the function                                                                                                    |
| *87  | Disable "Do Not<br>Disturb"                                             | will be enabled or disabled.                                                                                                    |
| *99  | Automatic redial if line is busy                                        | Pick up the phone, dial the code before the target number and hang up. The DSL router will call this number until the person is available. Then your phone will ring to indicate that he/she is available. Then pick up your phone to talk to this person.  To end automatic redial, simply pick up the phone and hang up. |

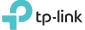

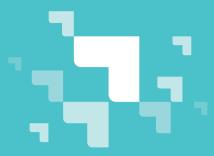

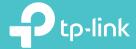

## **Emergency Number**

If you don't dial any number after picking up the handset, the emergency numbers will be dialed automatically.

#### Example

Your family in house are able to send signals for help when emergencies occur. Pick up the handset without any operation, the emergency number will be dialed out automatically.

#### Setup

Menu "Advanced -> Telephony -> Telephone Book -> Emergency Number Settings"

#### Note:

- ➤ If you have entered several emergency numbers (number 2-5), The phone will call these numbers in order if the previous call is not answered.
- ➤ Input emergency number as Emergency Number 1.

## **Call Rules**

If you have configured more than one number or more than one telephony provider in your VoIP DSL router, you can define rules (e.g. for calls to mobiles or abroad or for long-distance calls) to decide when what number is used for outgoing calls.

### Example

You have a provider that allows you to make free calls abroad. For example, you can use a rule to specify that all foreign calls (beginning with 00) are automatically dialed via this number.

#### Setup

Menu "Advanced -> Telephony -> Call Rules"

## **Call Blocking**

### **DND** mode

If DND mode is enabled, all incoming calls will be blocked within the defined timeframe. In this case, the caller will hear a "ringback tone" signal, and the calls will be listed in the call log.

### Call Blocking

With this function, you can block certain incoming/outgoing calls. Also in this case, incoming calls will be listed in the call log.

#### Example

Block incoming anonymous calls or avoid that expensive premium services are called from your line.

### Setup

Menu "Advanced -> Telephony -> DND & Call Blocking"

## **Call Forwarding**

Forward some incoming calls to a designated telephone number.

### Setup

Menu "Advanced -> Telephony -> Call Forwarding"

#### Note:

- > Your telephony provider must support this function.
- > There mustn't be any blockings or rules configured for the designated number.

## **Voice Mail**

### Setup

- 1. Go to the menu "Advanced -> Telephony -> Voice Mail".
- 2. Enable Voice Mail.
- 3. Optionally you can enter a PIN to listen your voice mails from outside.

### Listening to your voice mails at home

There are three ways to listen to your voice mails at home.

- On one of your fixed-line telephones, dial \*20.
- Go to the menu "Advanced -> Telephony -> Voice Mail -> Voice Mail List" and click on the to listen to your messages.
- Open the tpPhone app on your phone, and go to Recents -> Voice Mails to listen to the voice messages.

#### Listening to your voice mails on the road

Dial your fixed line number and wait until the announcement begins.
 Now press and hold the \* button to interrupt the announcement. Type in your PIN. Confirm with the # button. Now you can listen to your messages.

#### Note:

> Following buttons can be pressed during you hear the messages.

| Button | Function                   |
|--------|----------------------------|
| 1      | Listen to previous message |
| 2      | Listen to next message     |
| 3      | Delete all messages        |
| #      | Exit menu                  |